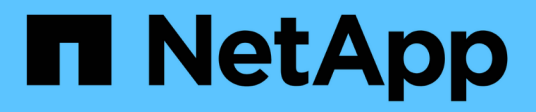

## **Déterminez si les sessions SMB sont disponibles en continu**

ONTAP 9

NetApp September 12, 2024

This PDF was generated from https://docs.netapp.com/fr-fr/ontap/smb-hyper-v-sql/display-sessiontask.html on September 12, 2024. Always check docs.netapp.com for the latest.

# **Sommaire**

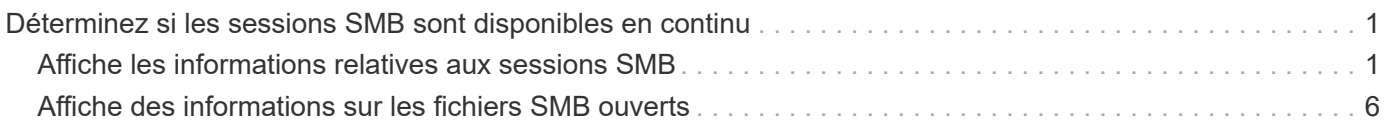

# <span id="page-2-0"></span>**Déterminez si les sessions SMB sont disponibles en continu**

### <span id="page-2-1"></span>**Affiche les informations relatives aux sessions SMB**

Vous pouvez afficher des informations sur les sessions SMB établies, notamment la connexion SMB et l'ID de session ainsi que l'adresse IP du poste de travail à l'aide de la session. Vous pouvez afficher des informations sur la version du protocole SMB de la session et son niveau de protection disponible en continu, ce qui vous aide à déterminer si cette session prend en charge la continuité de l'activité.

### **Description de la tâche**

Vous pouvez afficher les informations de toutes les sessions de votre SVM sous forme récapitulative. Cependant, dans de nombreux cas, la quantité de sortie renvoyée est importante. Vous pouvez personnaliser les informations affichées dans la sortie en spécifiant des paramètres facultatifs :

• Vous pouvez utiliser l'option -fields paramètre pour afficher la sortie des champs que vous choisissez.

Vous pouvez entrer -fields ? pour déterminer les champs que vous pouvez utiliser.

- Vous pouvez utiliser le -instance Paramètre pour afficher des informations détaillées sur les sessions SMB établies.
- Vous pouvez utiliser le -fields ou le -instance paramètre seul ou associé à d'autres paramètres facultatifs.

### **Étapes**

1. Effectuez l'une des opérations suivantes :

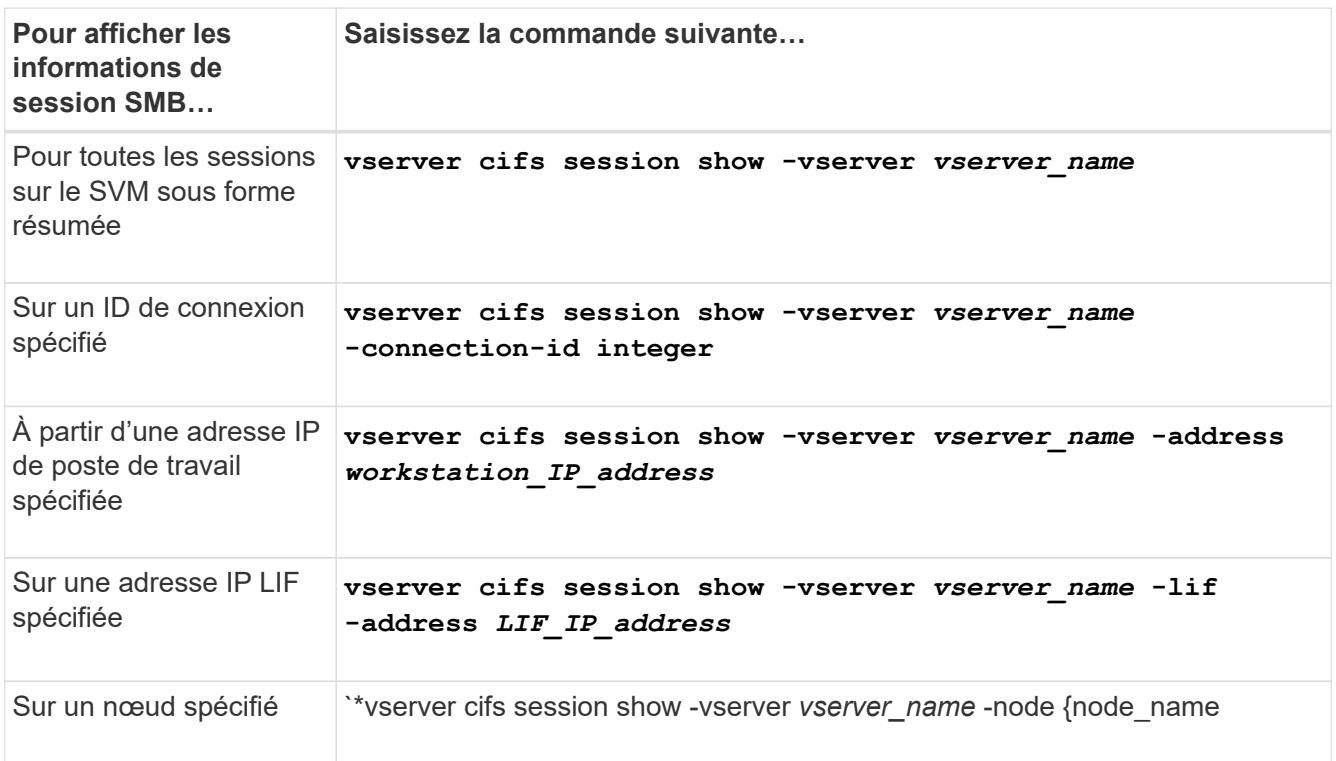

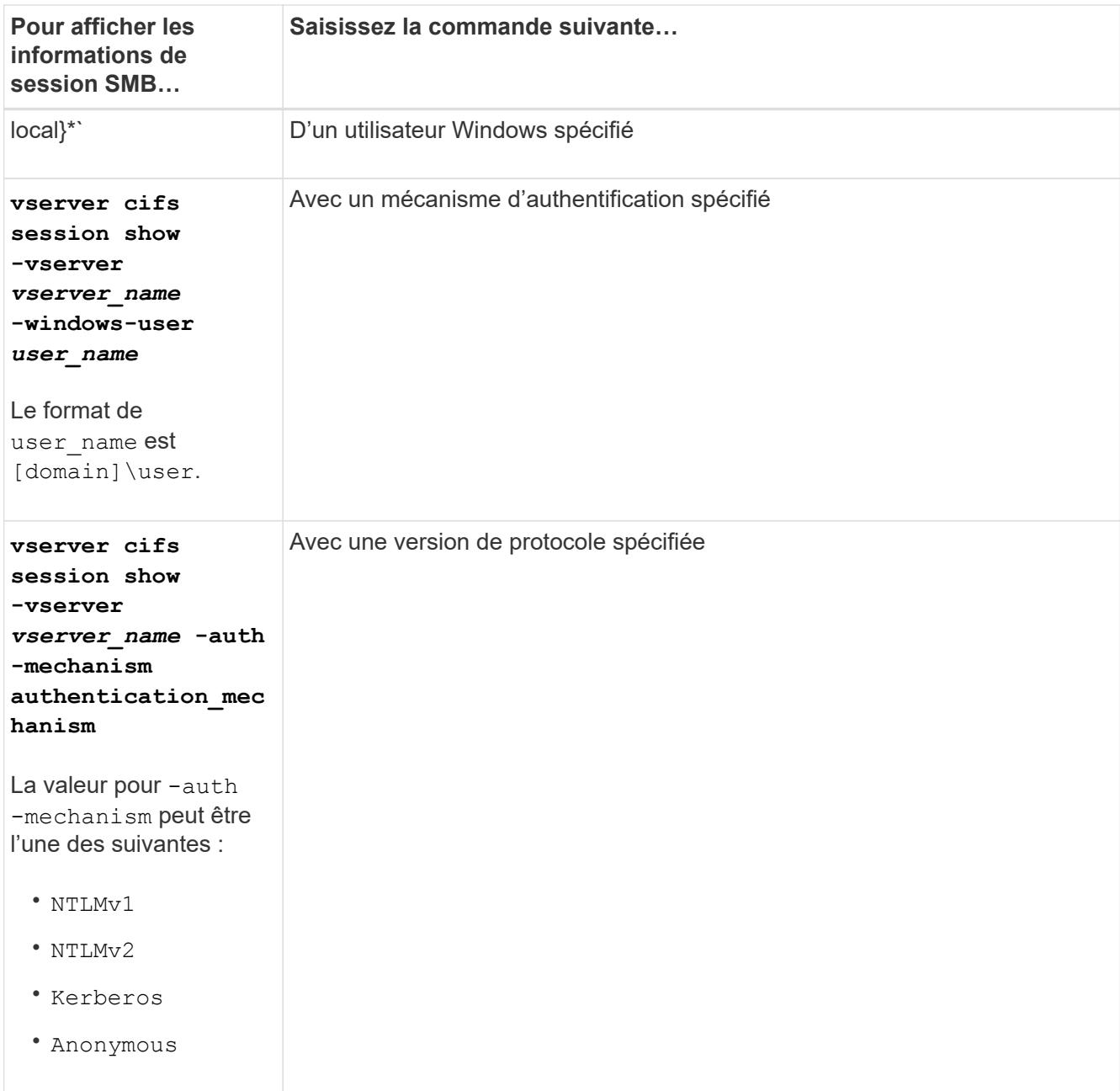

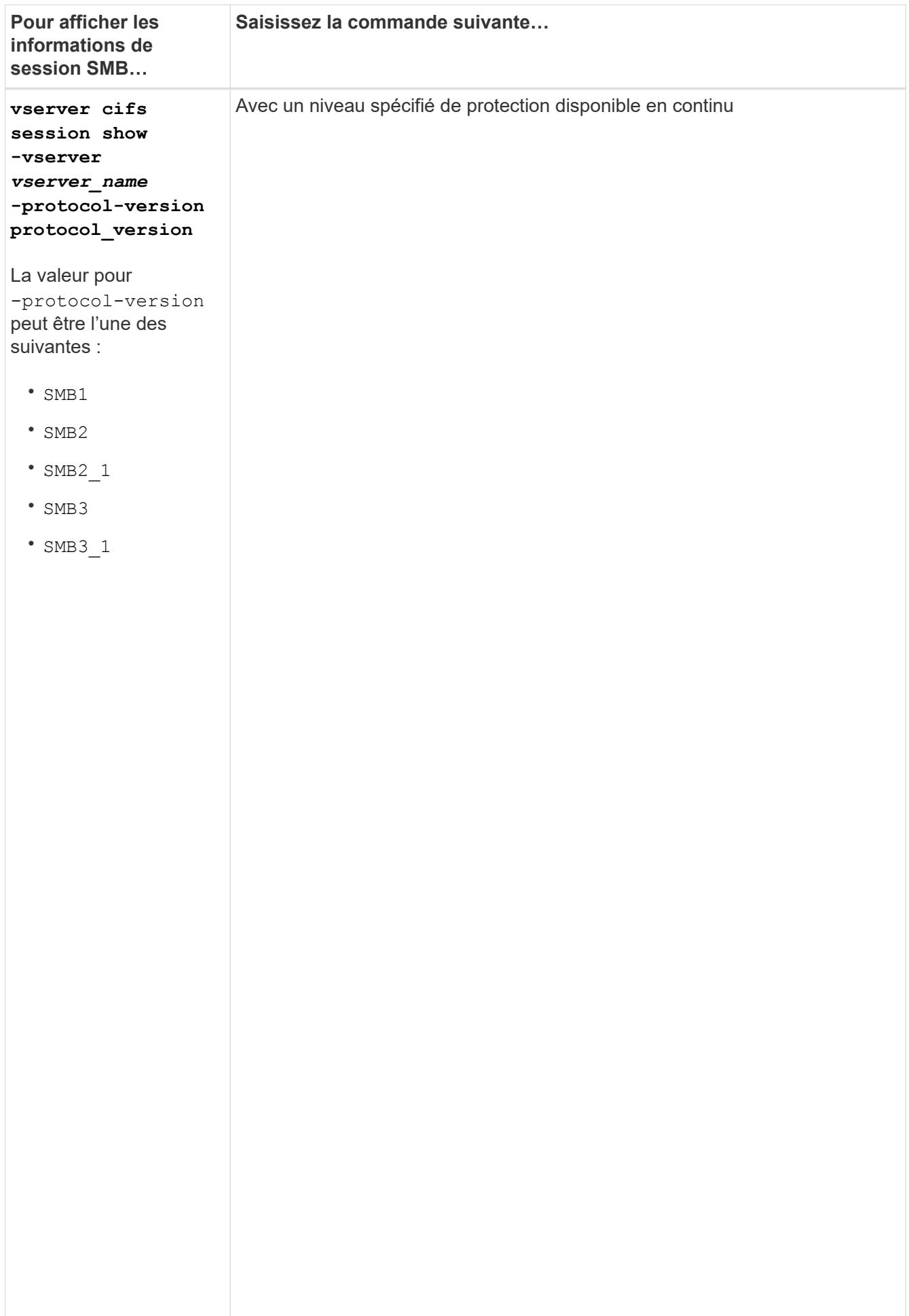

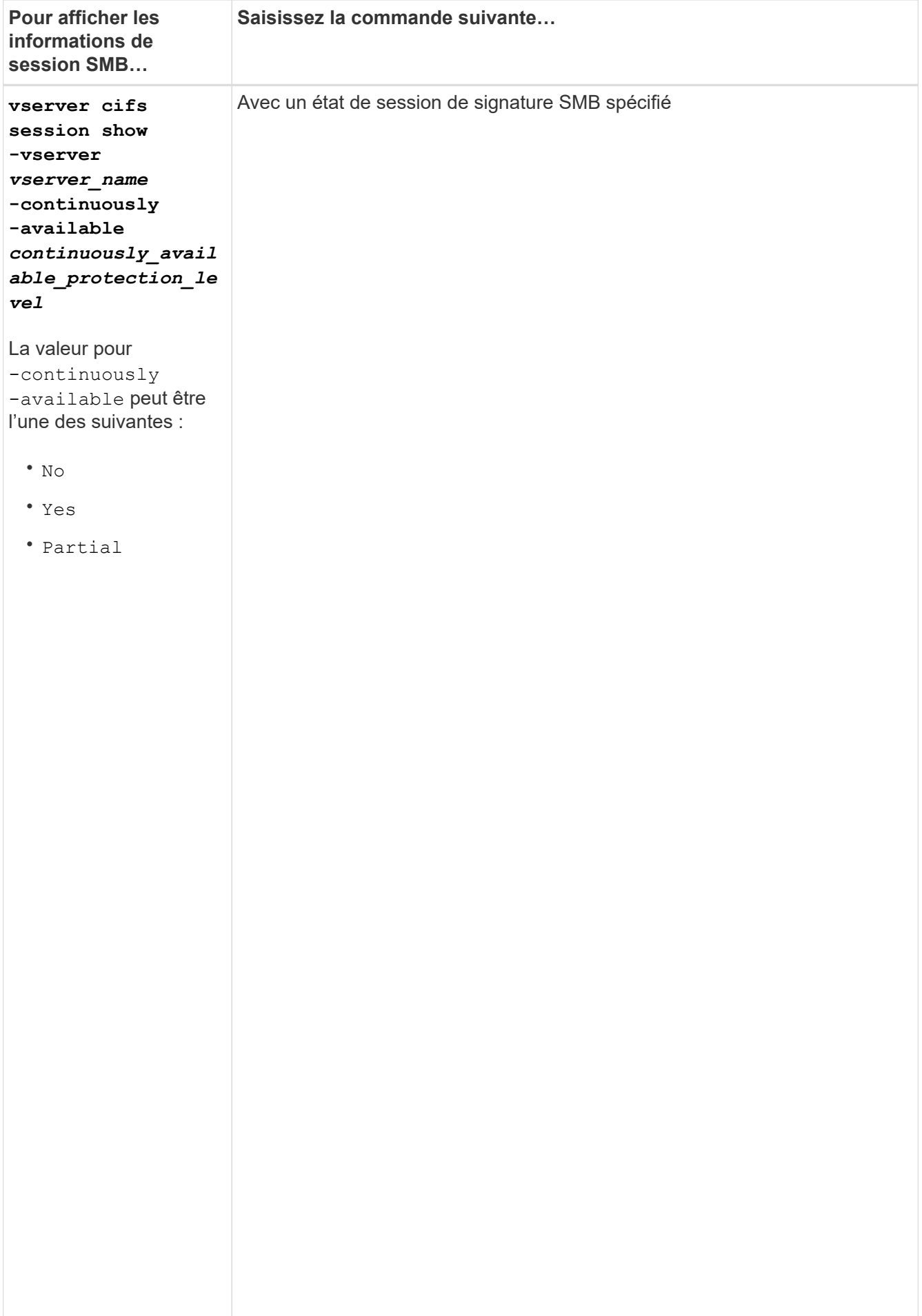

#### **Exemples**

La commande suivante affiche les informations relatives aux sessions sur le SVM vs1 établies à partir d'un poste de travail avec l'adresse IP 10.1.1.1 :

cluster1::> vserver cifs session show -address 10.1.1.1 node1 Vserver: vsl Partial, connection Session and Connection Session and Connection Session and Connection open Idle ID ID Workstation Windows-User Files Time que la ---------- ------- ---------------- ------------- ------- ----------- session 3151272279, 3151272280, 3151272281 1 Node:  $10.1.1.1$  DOMAIN\joe 2 23s

ouvert en

La commande suivalite affiche des informations détaillées pour les sessions avec protection disponible en continu sur le SVMPPS<sup>nible</sup>, connexion a été établie à l'aide du compte de domaine. mais que

la session cluster1::> vserver cifs session show -instance -continuously-available protection Connection ID: 3151274158 Incoming Data LIF IP Address: 10.2.1.1 en Workstation IP address: 10.1.1.2 scacie. Authentication Mechanism: Kerberos s file Connected Time: 10m 43s Continuously Available: Yes Is Session Signed: false m<sup>2</sup>utbor User Authenticated as: domain-user<br>
user as: domain-user fichiers de la provincia de la provincia de la provincia de la provincia de la provincia de la provincia de la<br>Entre de la provincia de la provincia de la provincia de la provincia de la provincia de la provincia de la pr SMB Encryption Status: Unencrypted établie ne posterior.<br>Le proposition de la proposition de la proposition de la proposition de la proposition de la proposition de la Yes Node: node1 Vserver: vs1 Session ID: 1 Windows User: DOMAIN\SERVER1\$ UNIX User: pcuser Open Shares: 1 Open Files: 1 Open Other: 0 Idle Time: 1m 19s Protocol Version: SMB3 NetBIOS Name: -

sont pas

La commande suivante affiche les informations relatives aux sessions sur une session utilisant SMB 3.0 et<br>experiences SMB Multichannel sur le SVM vs1. Dans l'exemple, l'utilisateur connecté à ce partage à un client SMB 3.0 en utilisant l'adresse IB du LIF ; par conséquent, le mécanisme d'authentification par défaut est NTLMv2. La<br>... connexion doit s<del>o</del>rfaire à l'aide de l'authentification Kerberos pour se connecter à une protection disponible en

> en continu.

```
cluster1::> vserver cifs session show -instance -protocol-version SMB3
                            Node: node1
                        Vserver: vs1
                     Session ID: 1
                 **Connection IDs: 3151272607,31512726078,3151272609
               Connection Count: 3**
Incoming Data LIF IP Address: 10.2.1.2
        Workstation IP address: 10.1.1.3
      Authentication Mechanism: NTLMv2
                   Windows User: DOMAIN\administrator
                      UNIX User: pcuser
                    Open Shares: 1
                     Open Files: 0
                     Open Other: 0
                 Connected Time: 6m 22s
                      Idle Time: 5m 42s
              Protocol Version: SMB3
        Continuously Available: No
              Is Session Signed: false
         User Authenticated as: domain-user
                   NetBIOS Name: -
         SMB Encryption Status: Unencrypted
```
### <span id="page-7-0"></span>**Affiche des informations sur les fichiers SMB ouverts**

Vous pouvez afficher des informations sur les fichiers SMB ouverts, notamment la connexion SMB et l'ID de session, le volume hôte, le nom du partage et le chemin du partage. Vous pouvez également afficher des informations sur le niveau de protection disponible en continu d'un fichier, ce qui permet de déterminer si un fichier ouvert est dans un état qui prend en charge la continuité de l'activité.

### **Description de la tâche**

Vous pouvez afficher des informations sur les fichiers ouverts dans une session SMB établie. Les informations affichées sont utiles lorsque vous devez déterminer les informations de session SMB pour des fichiers particuliers dans une session SMB.

Par exemple, si vous disposez d'une session SMB où certains fichiers ouverts sont ouverts avec une protection disponible en continu et certains ne sont pas ouverts avec une protection disponible en continu (valeur pour le -continuously-available champ dans vserver cifs session show la sortie de la commande est Partial), vous pouvez déterminer quels fichiers ne sont pas disponibles en continu à l'aide de cette commande.

Vous pouvez afficher les informations de tous les fichiers ouverts sur des sessions SMB établies sur des SVM (Storage Virtual machines) sous forme de récapitulatif à l'aide de vserver cifs session file show

commande sans paramètres facultatifs.

Cependant, dans de nombreux cas, la quantité de production renvoyée est importante. Vous pouvez personnaliser les informations affichées dans la sortie en spécifiant des paramètres facultatifs. Cela peut être utile lorsque vous souhaitez afficher des informations pour un petit sous-ensemble de fichiers ouverts uniquement.

• Vous pouvez utiliser l'option -fields paramètre pour afficher la sortie sur les champs de votre choix.

Vous pouvez utiliser ce paramètre seul ou en combinaison avec d'autres paramètres facultatifs.

• Vous pouvez utiliser le -instance Paramètre pour afficher des informations détaillées sur les fichiers SMB ouverts.

Vous pouvez utiliser ce paramètre seul ou en combinaison avec d'autres paramètres facultatifs.

### **Étapes**

1. Effectuez l'une des opérations suivantes :

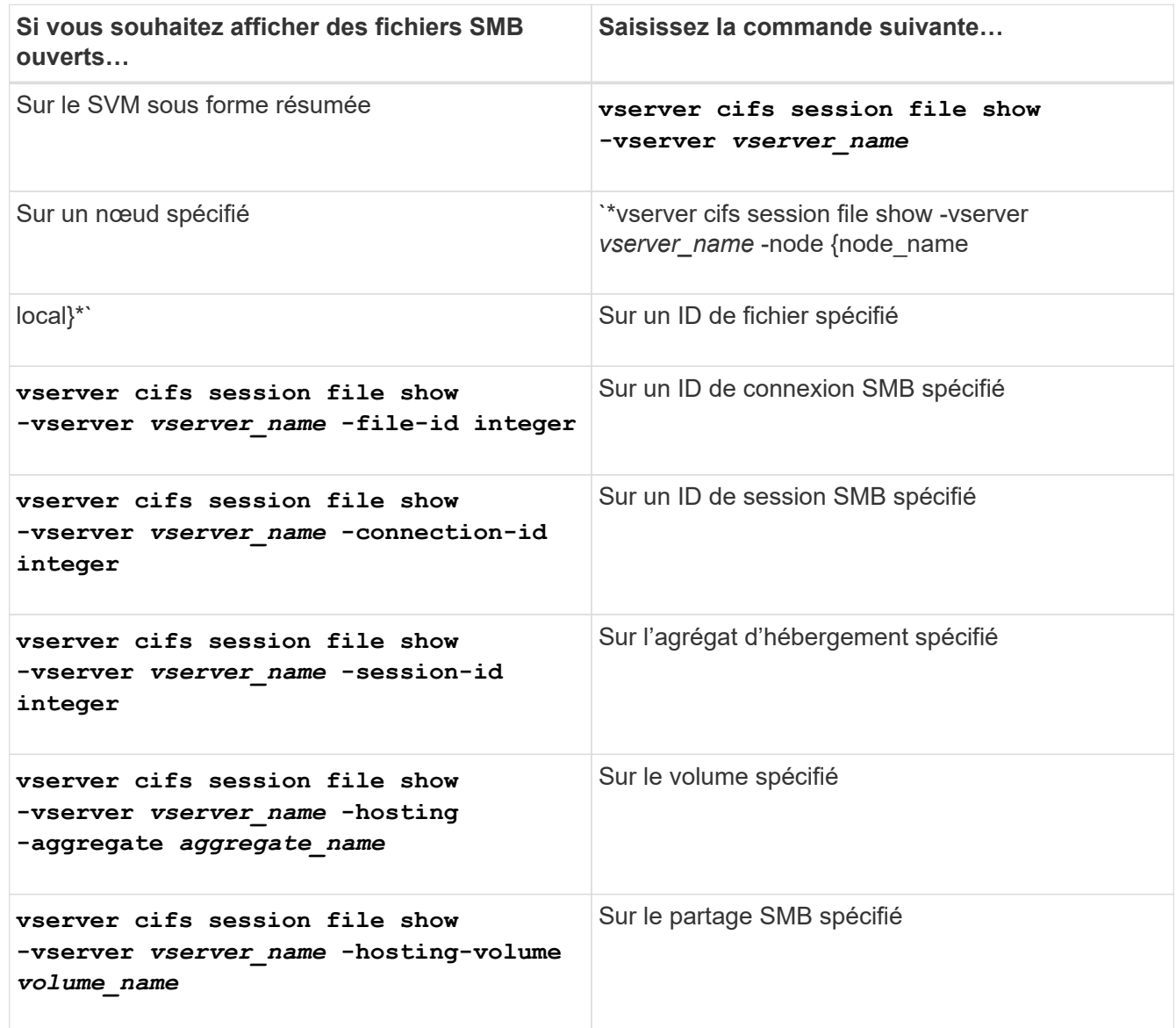

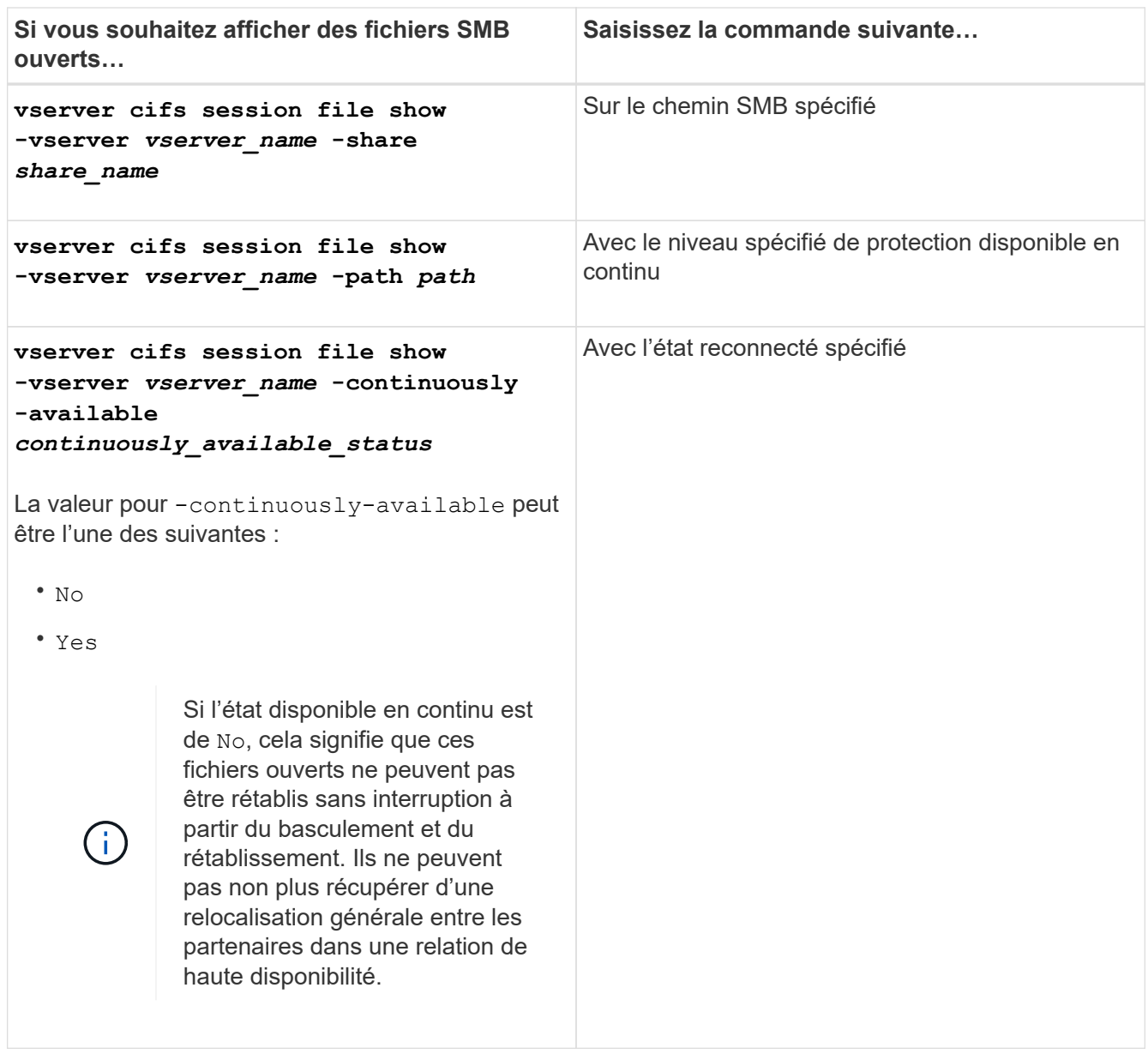

D'autres paramètres facultatifs peuvent être utilisés pour affiner les résultats de sortie. Consultez la page man pour plus d'informations

### **Exemples**

L'exemple suivant affiche les informations sur les fichiers ouverts sur le SVM vs1 :

```
cluster1::> vserver cifs session file show -vserver vs1
Node: node1
Vserver: vs1
Connection: 3151274158
Session: 1
File File Open Hosting Continuously
ID Type Mode Volume Share Available
------- --------- ---- --------- ----------- ------------
41 Regular r data data Yes
Path: \mytest.rtf
```
L'exemple suivant affiche des informations détaillées sur les fichiers SMB ouverts avec l'ID de fichier 82 sur le SVM vs1 :

```
cluster1::> vserver cifs session file show -vserver vs1 -file-id 82
-instance
                     Node: node1
                  Vserver: vs1
                  File ID: 82
           Connection ID: 104617
               Session ID: 1
                File Type: Regular
                Open Mode: rw
Aggregate Hosting File: aggr1
     Volume Hosting File: data1
              CIFS Share: data1
    Path from CIFS Share: windows\win8\test\test.txt
              Share Mode: rw
             Range Locks: 1
Continuously Available: Yes
             Reconnected: No
```
### **Informations sur le copyright**

Copyright © 2024 NetApp, Inc. Tous droits réservés. Imprimé aux États-Unis. Aucune partie de ce document protégé par copyright ne peut être reproduite sous quelque forme que ce soit ou selon quelque méthode que ce soit (graphique, électronique ou mécanique, notamment par photocopie, enregistrement ou stockage dans un système de récupération électronique) sans l'autorisation écrite préalable du détenteur du droit de copyright.

Les logiciels dérivés des éléments NetApp protégés par copyright sont soumis à la licence et à l'avis de nonresponsabilité suivants :

CE LOGICIEL EST FOURNI PAR NETAPP « EN L'ÉTAT » ET SANS GARANTIES EXPRESSES OU TACITES, Y COMPRIS LES GARANTIES TACITES DE QUALITÉ MARCHANDE ET D'ADÉQUATION À UN USAGE PARTICULIER, QUI SONT EXCLUES PAR LES PRÉSENTES. EN AUCUN CAS NETAPP NE SERA TENU POUR RESPONSABLE DE DOMMAGES DIRECTS, INDIRECTS, ACCESSOIRES, PARTICULIERS OU EXEMPLAIRES (Y COMPRIS L'ACHAT DE BIENS ET DE SERVICES DE SUBSTITUTION, LA PERTE DE JOUISSANCE, DE DONNÉES OU DE PROFITS, OU L'INTERRUPTION D'ACTIVITÉ), QUELLES QU'EN SOIENT LA CAUSE ET LA DOCTRINE DE RESPONSABILITÉ, QU'IL S'AGISSE DE RESPONSABILITÉ CONTRACTUELLE, STRICTE OU DÉLICTUELLE (Y COMPRIS LA NÉGLIGENCE OU AUTRE) DÉCOULANT DE L'UTILISATION DE CE LOGICIEL, MÊME SI LA SOCIÉTÉ A ÉTÉ INFORMÉE DE LA POSSIBILITÉ DE TELS DOMMAGES.

NetApp se réserve le droit de modifier les produits décrits dans le présent document à tout moment et sans préavis. NetApp décline toute responsabilité découlant de l'utilisation des produits décrits dans le présent document, sauf accord explicite écrit de NetApp. L'utilisation ou l'achat de ce produit ne concède pas de licence dans le cadre de droits de brevet, de droits de marque commerciale ou de tout autre droit de propriété intellectuelle de NetApp.

Le produit décrit dans ce manuel peut être protégé par un ou plusieurs brevets américains, étrangers ou par une demande en attente.

LÉGENDE DE RESTRICTION DES DROITS : L'utilisation, la duplication ou la divulgation par le gouvernement sont sujettes aux restrictions énoncées dans le sous-paragraphe (b)(3) de la clause Rights in Technical Data-Noncommercial Items du DFARS 252.227-7013 (février 2014) et du FAR 52.227-19 (décembre 2007).

Les données contenues dans les présentes se rapportent à un produit et/ou service commercial (tel que défini par la clause FAR 2.101). Il s'agit de données propriétaires de NetApp, Inc. Toutes les données techniques et tous les logiciels fournis par NetApp en vertu du présent Accord sont à caractère commercial et ont été exclusivement développés à l'aide de fonds privés. Le gouvernement des États-Unis dispose d'une licence limitée irrévocable, non exclusive, non cessible, non transférable et mondiale. Cette licence lui permet d'utiliser uniquement les données relatives au contrat du gouvernement des États-Unis d'après lequel les données lui ont été fournies ou celles qui sont nécessaires à son exécution. Sauf dispositions contraires énoncées dans les présentes, l'utilisation, la divulgation, la reproduction, la modification, l'exécution, l'affichage des données sont interdits sans avoir obtenu le consentement écrit préalable de NetApp, Inc. Les droits de licences du Département de la Défense du gouvernement des États-Unis se limitent aux droits identifiés par la clause 252.227-7015(b) du DFARS (février 2014).

### **Informations sur les marques commerciales**

NETAPP, le logo NETAPP et les marques citées sur le site<http://www.netapp.com/TM>sont des marques déposées ou des marques commerciales de NetApp, Inc. Les autres noms de marques et de produits sont des marques commerciales de leurs propriétaires respectifs.